## ENCENDIDO, APAGADO, CARGA DEL EQUIPO

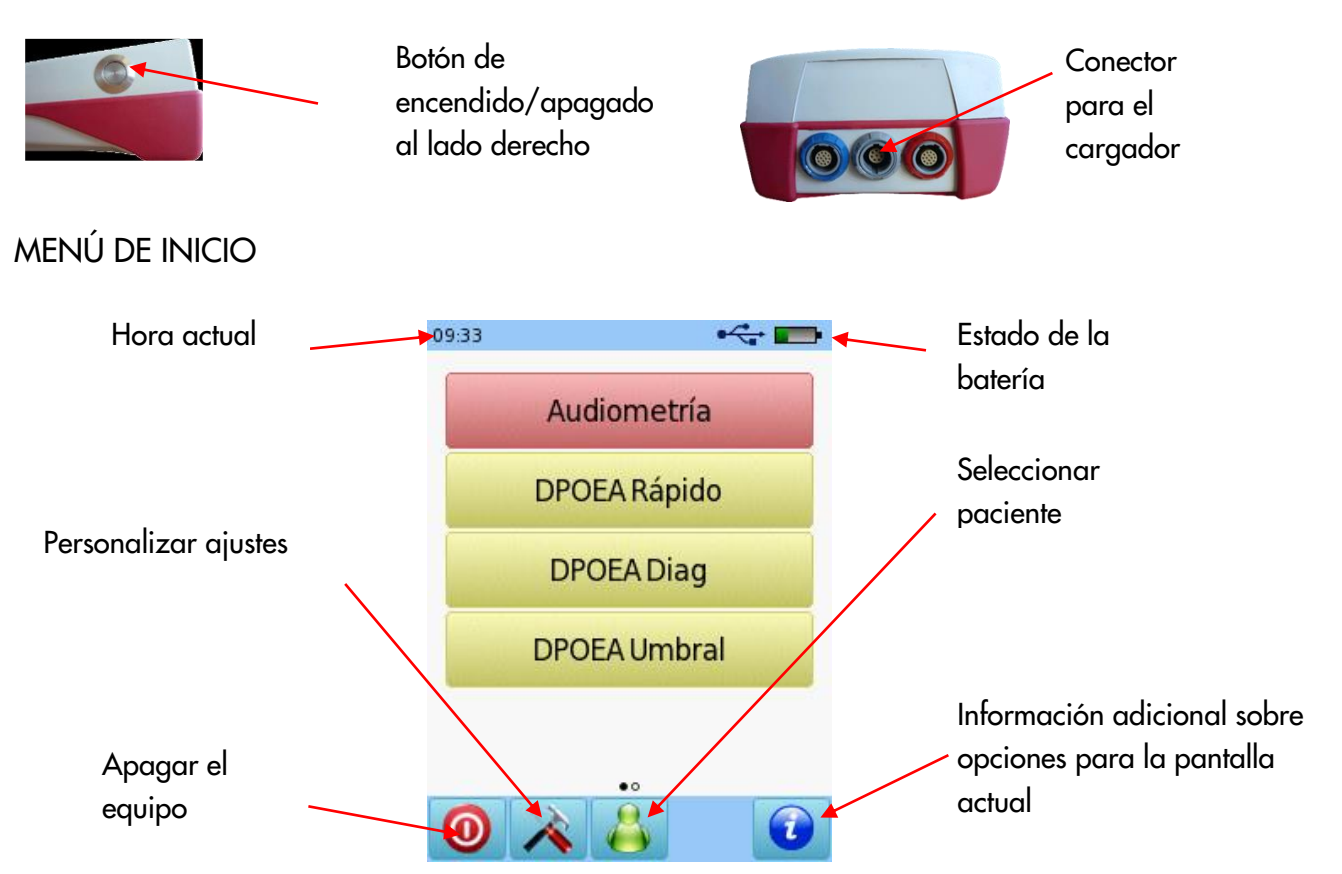

### PRUEBAS

### AUDIOMETRÍA

Conecte los auriculares al conector azul y seleccione el botón de **Audiometría: Umbrales** en el menú de inicio.

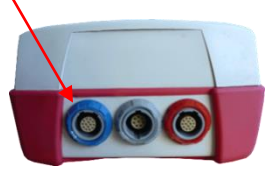

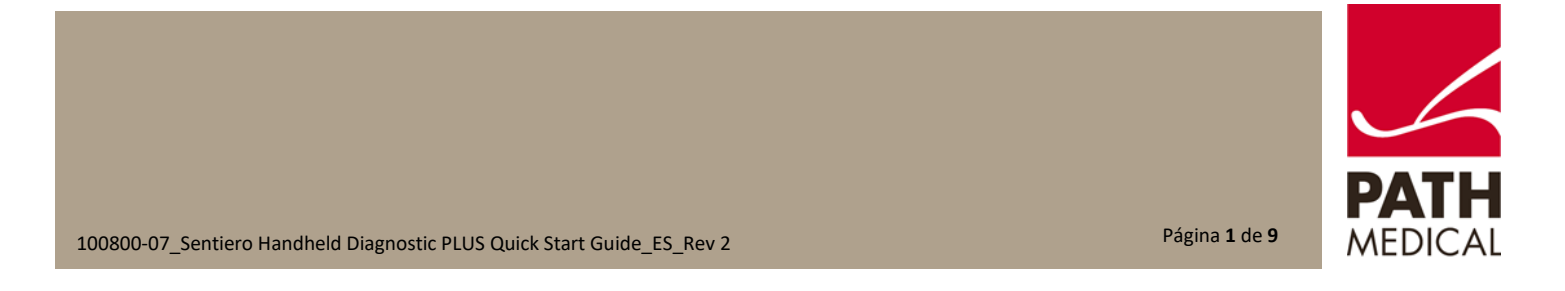

Seleccione el oído en el que desea comenzar la prueba. Aparecerá la pantalla de prueba.

#### PANTALLA DE PRUEBA

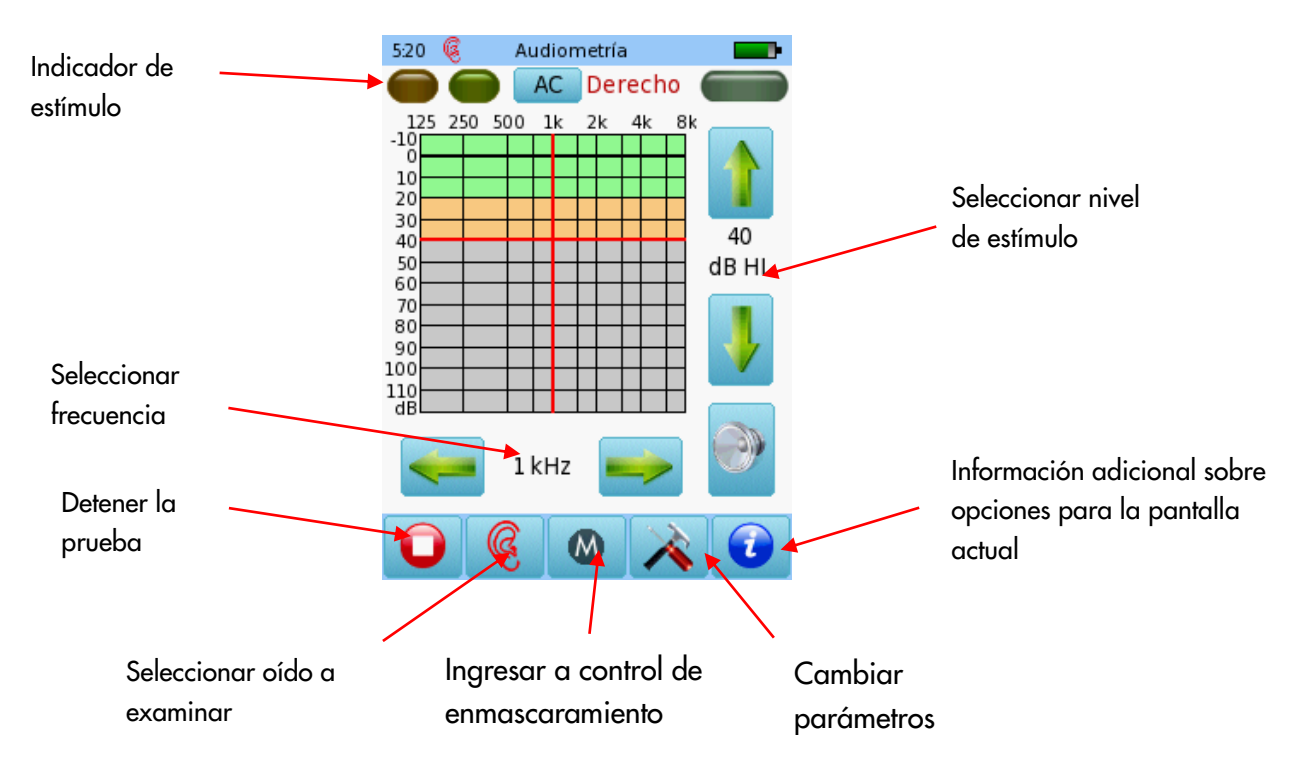

### RESULTADOS DE PRUEBA DE AUDIOMETRÍA

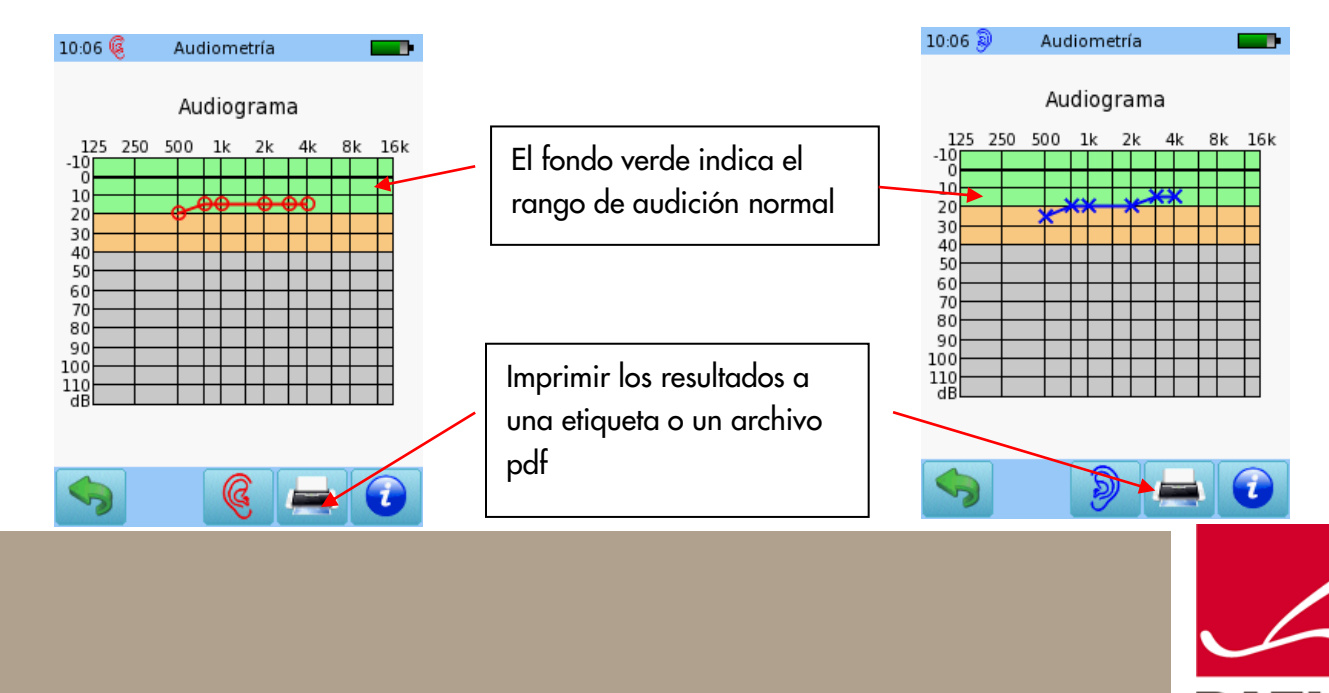

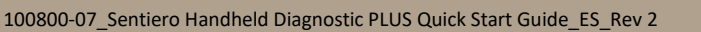

MEDICA

## AUDIOMETRÍA SCREENING

Conecte los auriculares al conector azul y seleccione el botón de Audiometría: Screening en el menú de inicio.

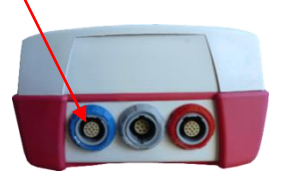

Seleccione el oído en el que desea comenzar la prueba. Aparecerá la pantalla de prueba.

### PANTALLA DE PRUEBA DE AUDIOMETRÍA SCREENING

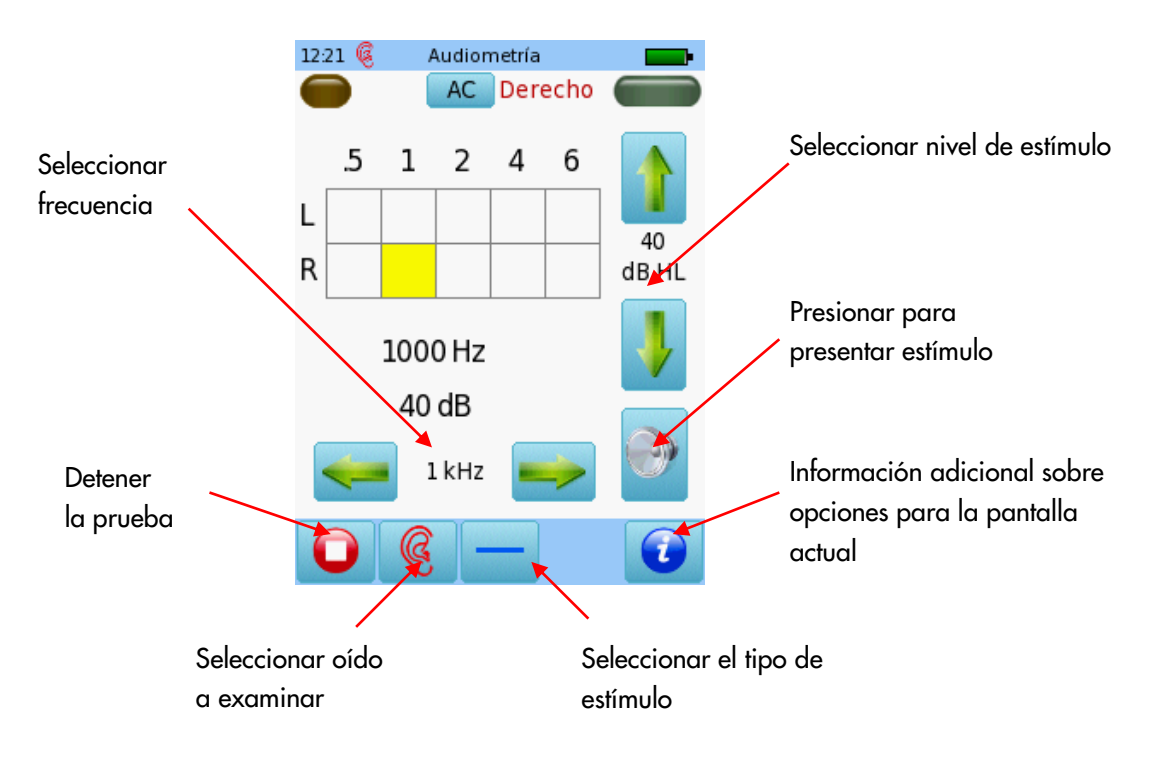

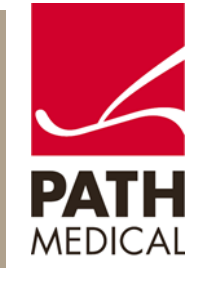

Al presentar el estímulo, se muestra el nivel actual en el cuadro correspondiente. Una vez que se ha identificado el estado de audición para una frecuencia, pase a la siguiente.

Al presionar dos veces en uno de los cuadros aparecerá NR (no hay respuesta).

Presione tres veces para regresar al cuadro vacío.

Una vez que se han examinado todas las frecuencias para un oído, puede examinar el otro.

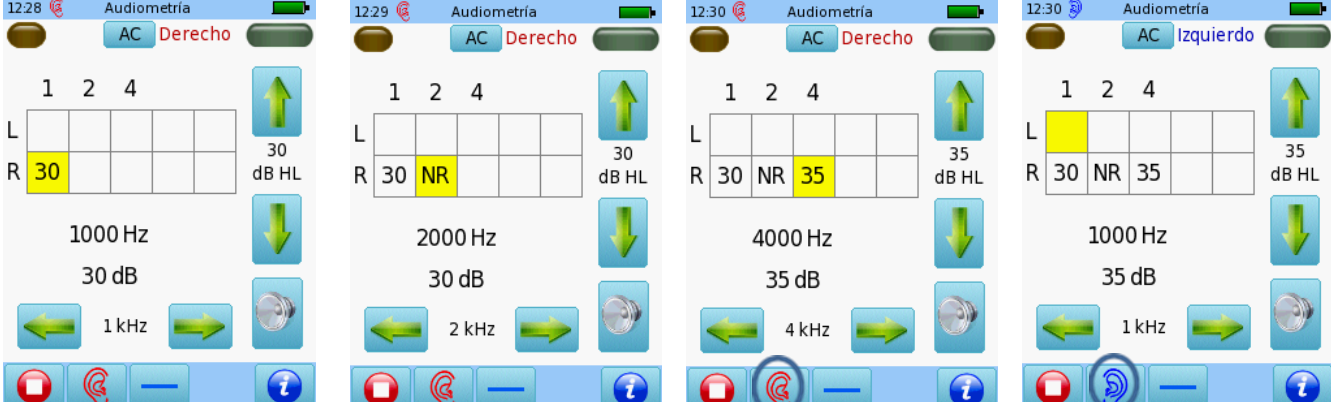

Al terminar la prueba, puede guardar los resultados, imprimir una etiqueta (se necesita una impresora de etiquetas) o imprimir a un archivo pdf.

### SCREENING CON OTOEMISIONES DE PRODUCTO DE DISTORSIÓN (DPOAE)

Conecte la sonda roja al conector rojo y seleccione uno de los Protocolos disponibles para DPOAE Rápido.. Para realjzar pruebas binaurales, conecte también la sonda azul al conector azul.

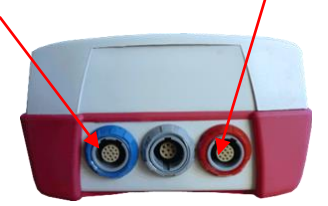

Seleccione el tamaño adecuado de oliva y colóquela en la punta de la sonda. Inserte la sonda en el oído asegurándose de obtener un buen sello del canal auditivo.

Seleccione el oído a examinar presionando el ícono de oído **Derecho** o **Izquierdo**, o **Derecho + Izquierdo**  para pruebas binaurales.

El modo historieta mostrará una historieta al comenzar la prueba en lugar de la barra de progreso.

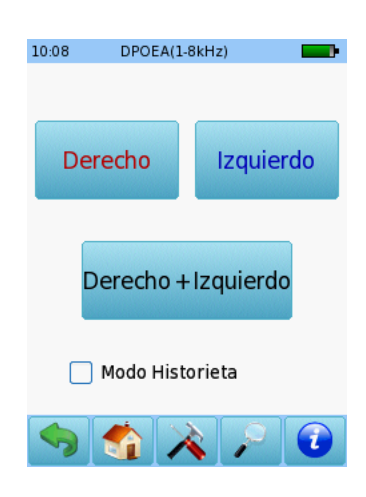

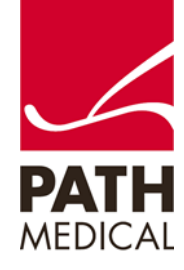

Se realizará una calibración antes de la medición. Una luz verde indica una calibración correcta. Luego de una calibración correcta de la sonda, la prueba comenzará automáticamente.

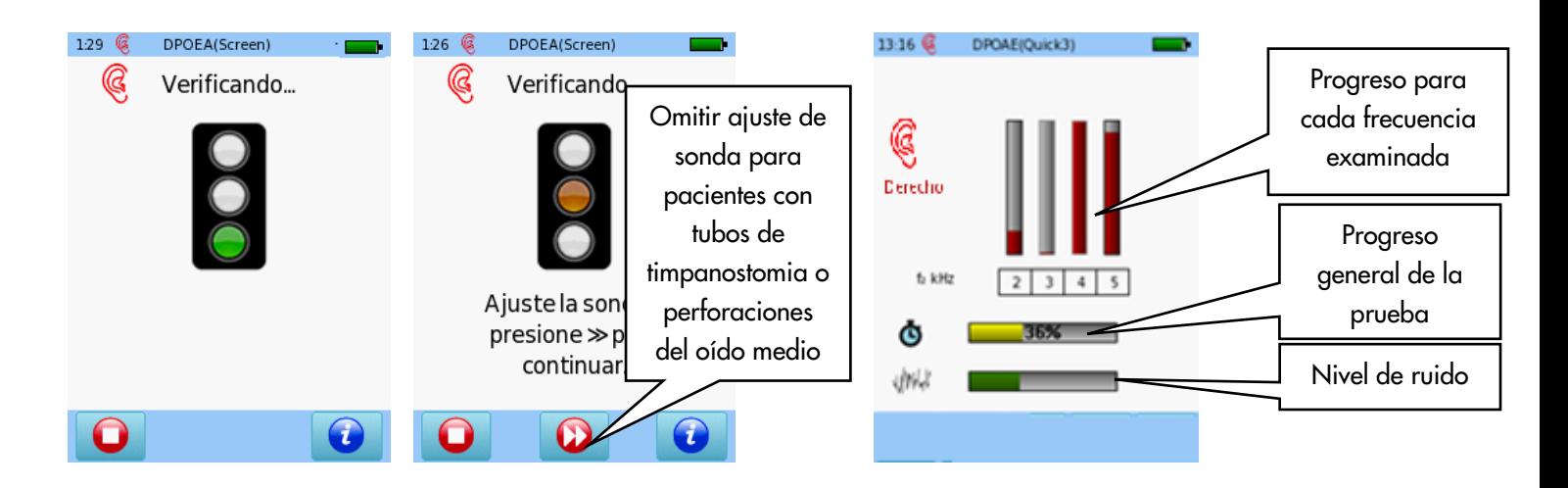

### RESULTADOS DE PRUEBAS DPOAE SCREENING

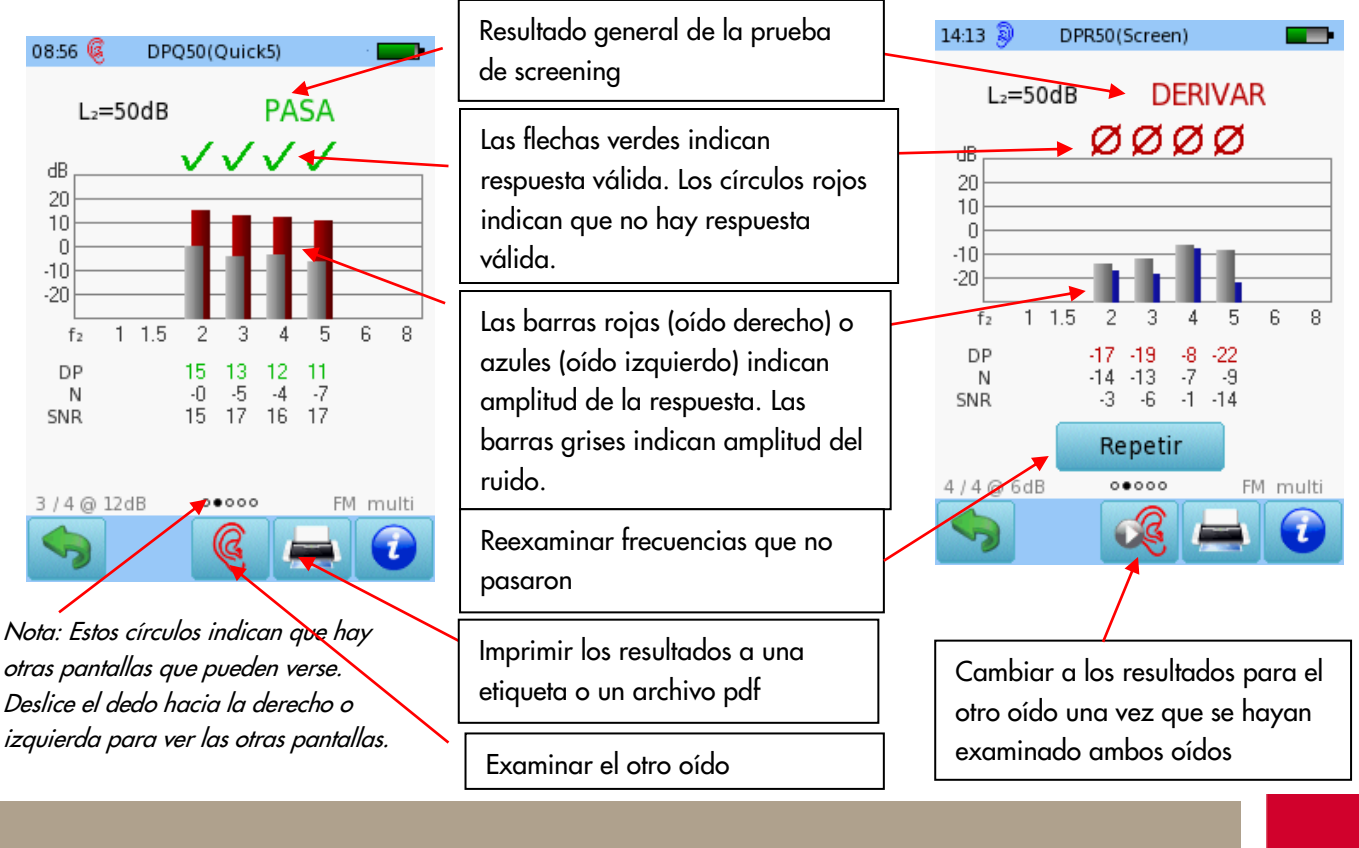

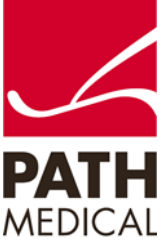

Página **5** de **9**

### DPOAE DIAGNÓSTICO / ALTA RESOLUCIÓN

Seleccione uno de los Protocolos disponibles para DPOAE Diagnóstico y conecte la sonda roja al conector rojo. Para realizar pruebas binaurales, conecte también la sonda azul al conector azul.

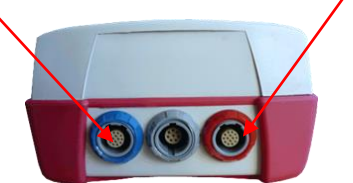

Seleccione el tamaño adecuado de oliva y colóquela en la punta de la sonda. Inserte la sonda en el oído asegurándose de que la oliva produce un buen sello del canal auditivo.

Seleccione el oído a examinar presionando el ícono de oído **Derecho** o **Izquierdo**, o **Derecho + Izquierdo**  para pruebas binaurales.

El modo historieta mostrará una historieta al comenzar la prueba en lugar de la barra de progreso. Esto puede cambiarse durante la prueba presionando sobre el ícono de avión al pie de página.

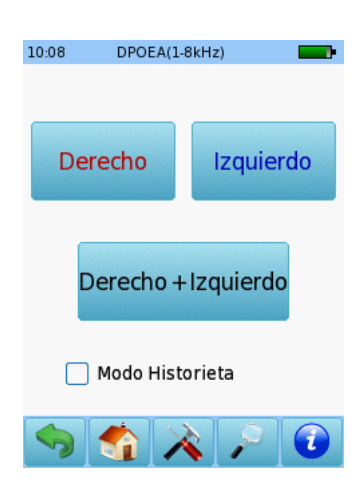

Se realizará una calibración antes de la medición. Una luz verde indica una calibración correcta. Luego de una calibración correcta de la sonda, la prueba comenzará automáticamente.

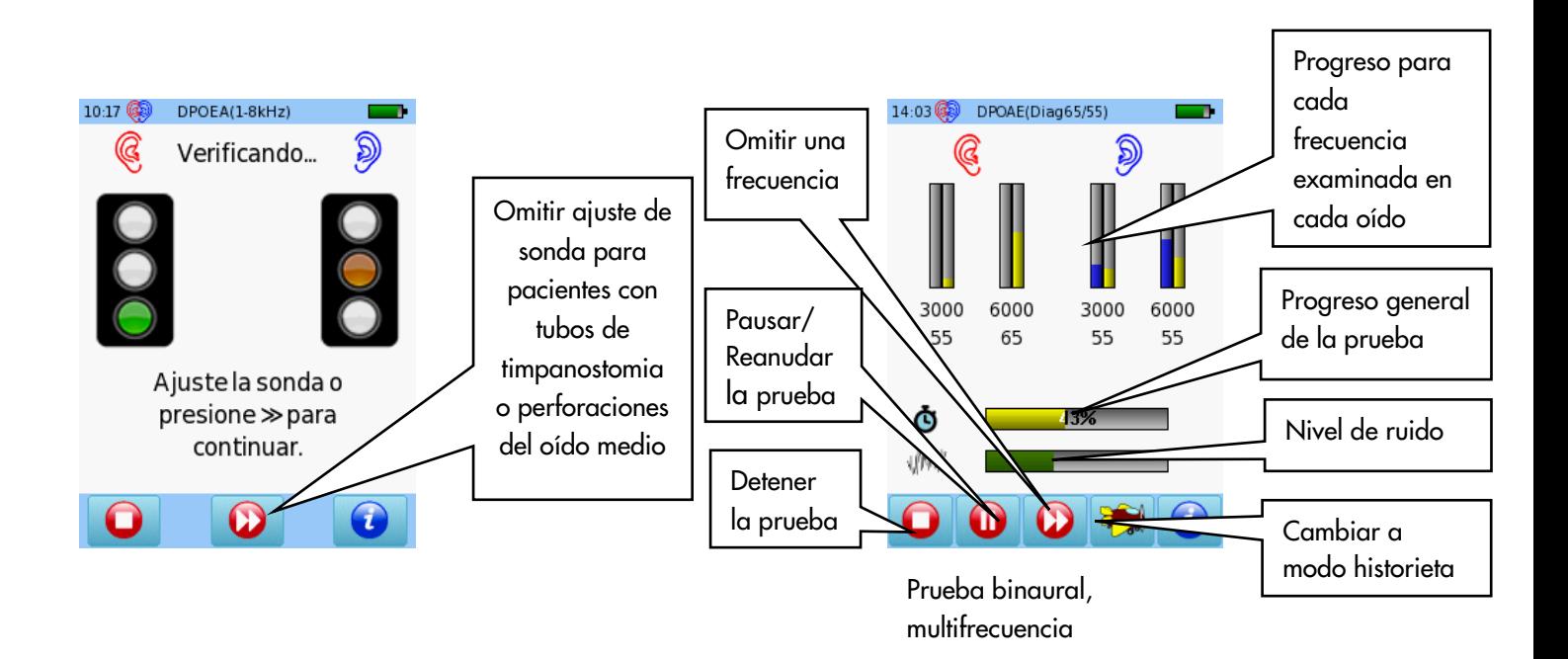

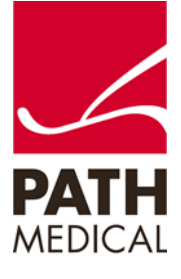

### RESULTADOS DE PRUEBAS DPOAE DIAGNÓSTICO / ALTA RESOLUCIÓN

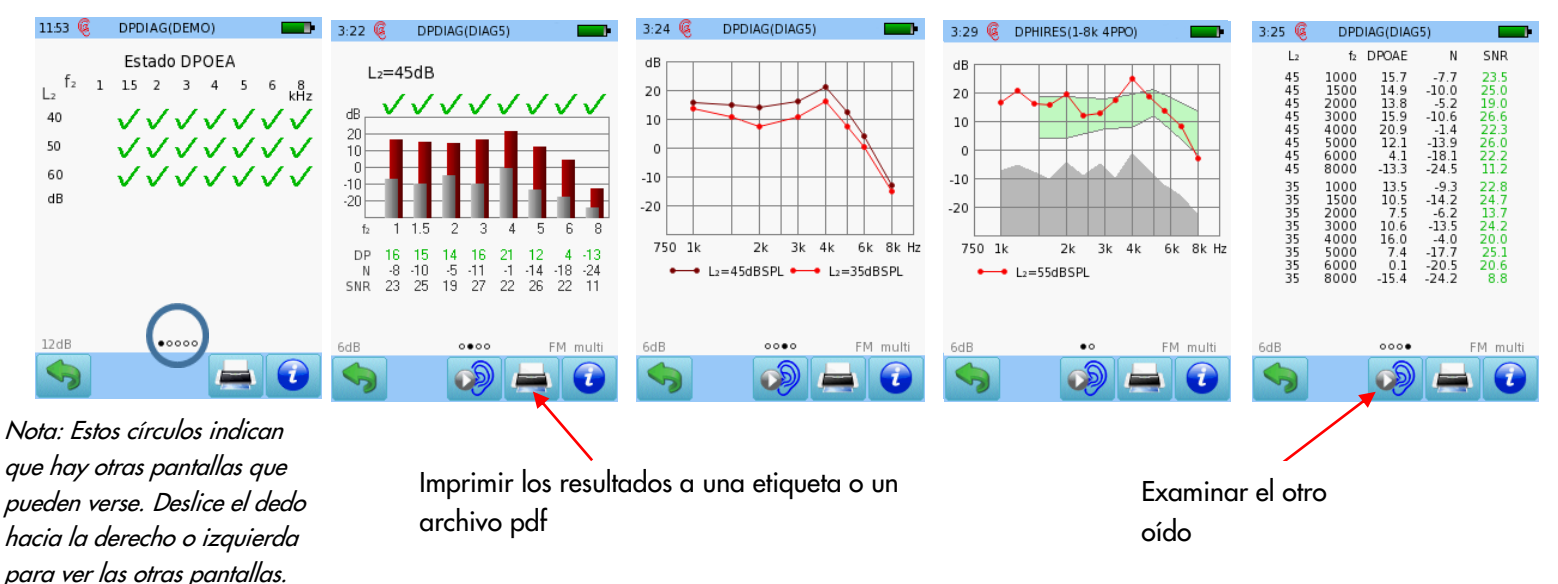

Las flechas verdes indican respuesta válida

Las barras rojas o azules indican respuesta, las barras grises indican ruido.

### DPOAE BÚSQUEDA DE UMBRALES Seleccione el tamaño adecuado de oliva y

Seleccione uno de los Protocolos disponibles para DPOAE Búsqueda de Umbrales y conecte la sonda roja al conector rojo. Para realizar pruebas binaurales, conecte también la sonda azul al conector azul.

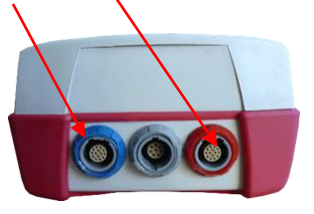

Resultado para cada prueba ordenado por f2 y L2. Se muestran resultados para varios niveles. Presione sobre la pantalla para ver los detalles de cada nivel examinado.

colóquela en la punta de la sonda. Inserte la sonda en el oído asegurándose de que la oliva produce un buen sello del canal auditivo.

Seleccione el oído a examinar presionando el ícono de oído **Derecho** o **Izquierdo**, o **Derecho + Izquierdo** para pruebas binaurales.

El modo historieta mostrará una historieta al comenzar la prueba en lugar de la barra de progreso. Esto puede cambiarse durante la prueba presionando sobre el ícono de avión al pie de página.

Resultados de prueba de alta resolución (4 PPO)

Valores numéricos en formato tabular

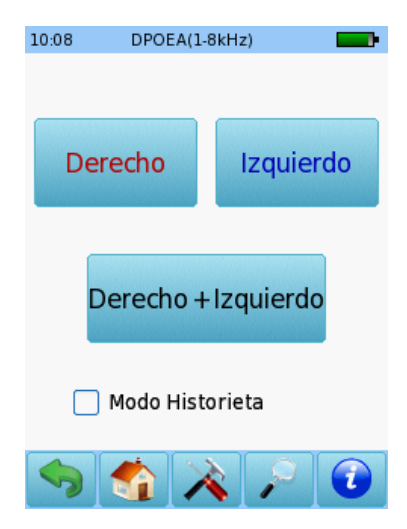

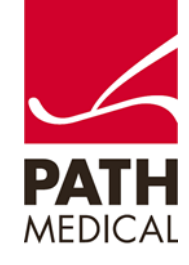

Se realizará una calibración antes de la medición. Una luz verde indica una calibración correcta. Luego de una calibración correcta de la sonda, la prueba comenzará automáticamente.

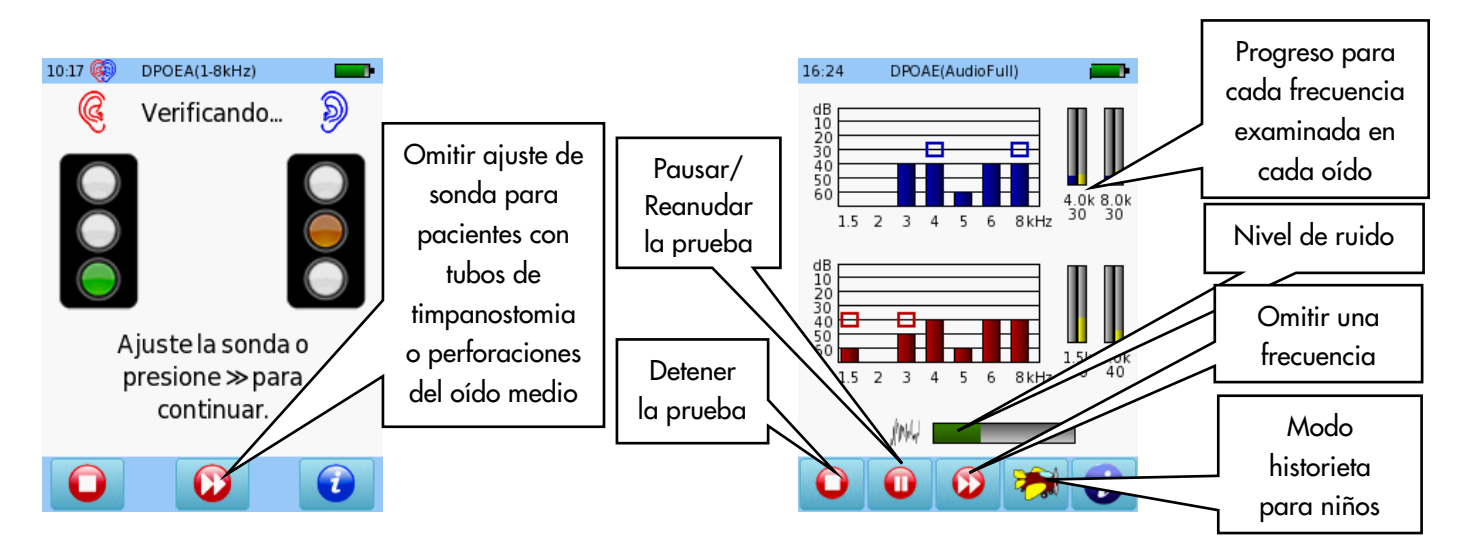

#### RESULTADOS DE PRUEBA DPOAE BÚSQUEDA DE UMBRALES

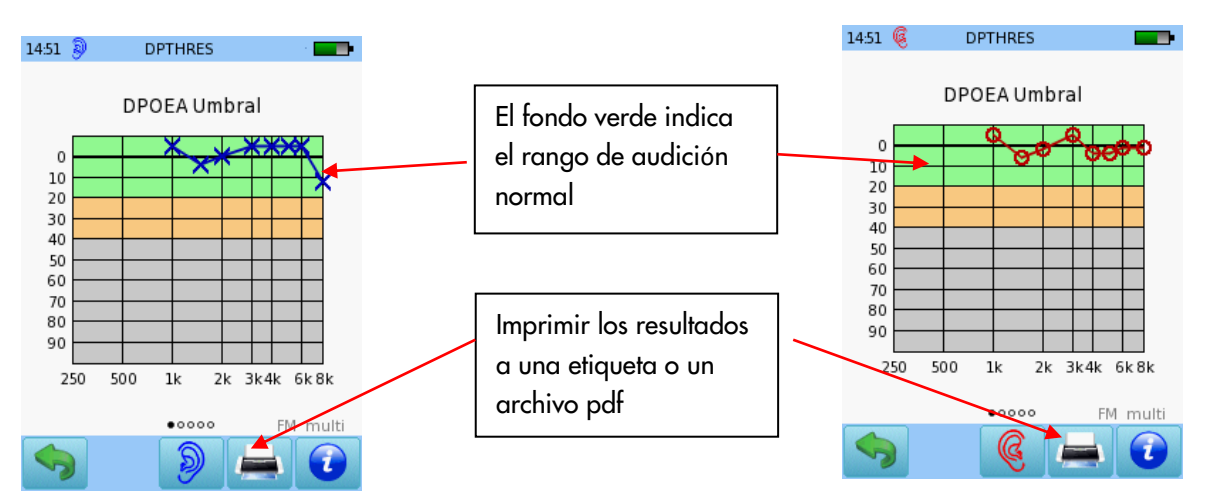

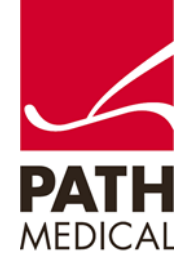

#### **Información de la Guía Rápida**

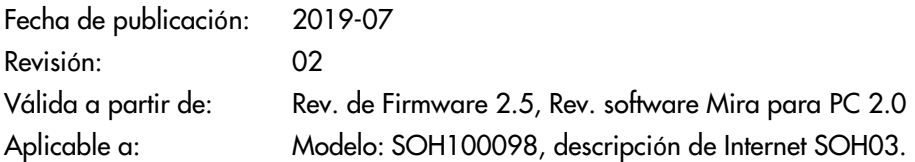

Todos los artículos, productos y marcas mencionados están registrados por las empresas indicadas o pertenecen a las mismas.

Toda la información, ilustraciones y especificaciones incluidas en este documento se basan en la información más reciente sobre los productos disponible en el momento de la publicación. PATH MEDICAL se reserva el derecho de efectuar cambios en cualquier momento sin notificación.

Por favor tenga en cuenta que no todos los productos que se muestran en nuestro sitio de Internet o en los materiales de publicidad están disponibles en todos los territorios. Por favor contacte a su distribuidor local o a PATH MEDICAL para mayor información.

La revisión más reciente de la Guía Rápida está disponible en Internet en www.pathme.de/download.

Se exceptúan los errores y las omisiones.

#### **Derechos de autor**

Ninguna parte de este documento puede reproducirse, traducirse, guardarse, o transmitirse por ningún medio, electrónico, mecánico, fotocopia, grabación ni ningún otro, sin previamente obtener autorización escrita de PATH MEDICAL GmbH.

Copyright © 2019 PATH medical GmbH

PATH medical GmbH Landsberger Straße 65 82110 Germering **Germany** Tel.: +49 89 800 76 502 Fax: +49 89 800 76 503 Internet: www.pathme.de

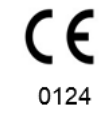

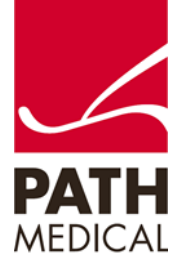